2019년 11월

# QIAsymphony® RGQ 애플리케이션 시트

4501363 *artus* EBV QS-RGQ Kit, 버전 2.

*artus*® EBV QS-RGQ Kit(검체 유형: 혈장)

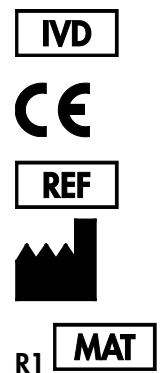

QIAGEN GmbH, QIAGEN Strasse 1, D-40724 Hilden

1119830KR

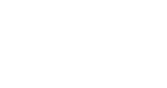

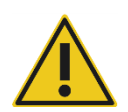

검사 실행 전 [qiagen.com/products/artus-ebv-pcr-kit-ce](http://qiagen.com/products/artus-ebv-pcr-kit-ce)에서 새 전자 라벨 표기 개정 버전을 사용할 수 있는지 확인하십시오.

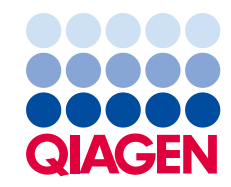

# 일반 정보

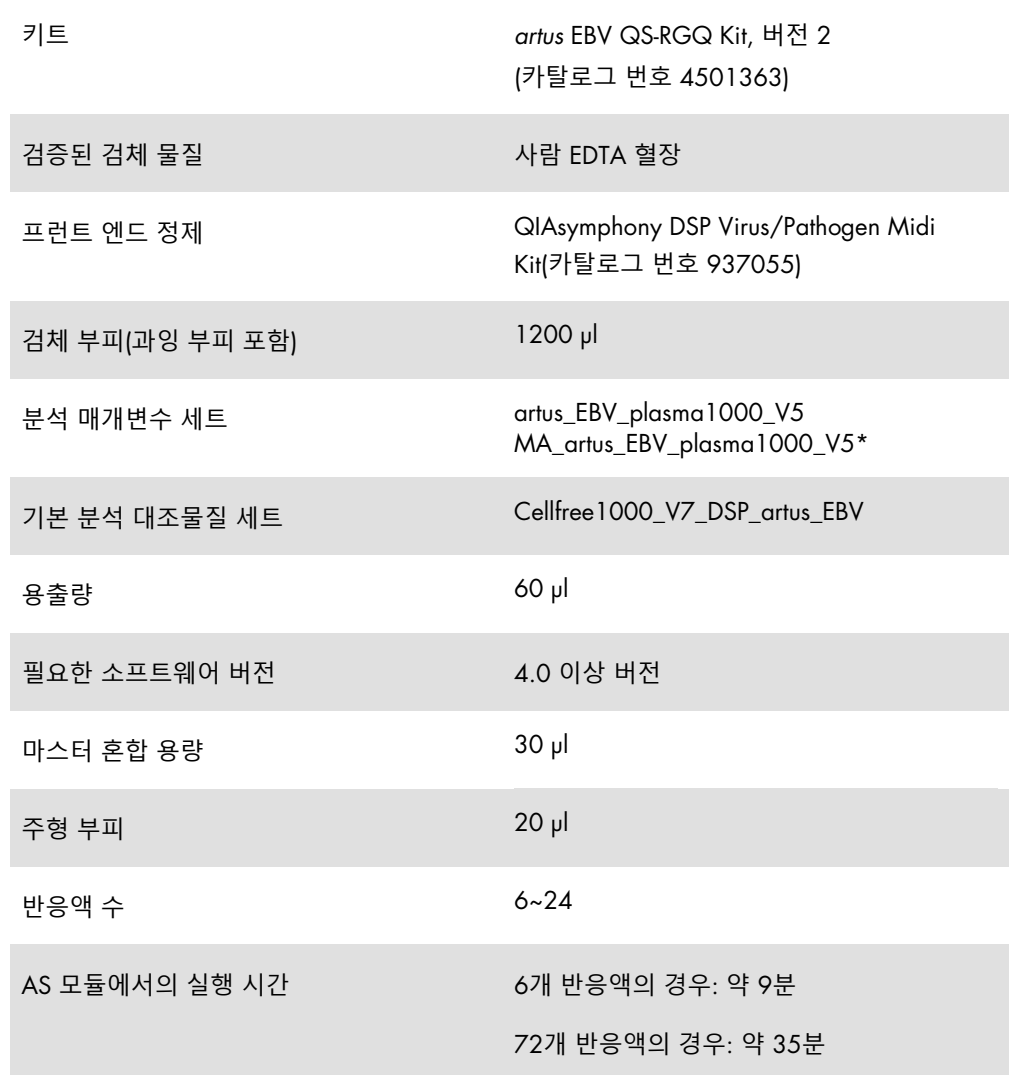

\* 정제 과정 및 분석 설정 시 CMV RG IC를 로딩하기 위해 *artus* CMV QS-RGQ Kit를 사용한 다중 분석항목 실행에 대한 프로토콜.

# <span id="page-2-0"></span>필요하지만 제공되지 않는 재료

#### 정제 키트

QIAsymphony DSP Virus/Pathogen Midi Kit(카탈로그 번호 937055)

#### QIAsymphony SP용 어댑터

- 용출 마이크로튜브 랙 QS(Cooling Adapter, EMT, v2, Qsym, 카탈로그 번호 9020730)
- 이동 프레임
- 튜브 인서트 3B(인서트, 2.0ml v2, samplecarr. (24), Qsym, 카탈로그 번호 9242083)

#### QIAsymphony SP용 소모품

- Sample Prep Cartridges, 8-well(카탈로그 번호 997002)
- 8-Rod Covers(카탈로그 번호 997004)
- Filter-Tips, 1500 µl(카탈로그 번호 997024)
- Filter-Tips, 200 µl(카탈로그 번호 990332)
- Elution Microtubes CL(카탈로그 번호 19588)
- Tip disposal bags(카탈로그 번호 9013395)
- Micro tubes 2.0 ml Type H 또는 Micro tubes 2.0 ml Type I(Sarstedt®, 카탈로그 번호 72.693 및 72.694, [www.sarstedt.com](http://www.sarstedt.com/)), 검체 및 내부 대조물질과 함께 사용

QIAsymphony AS용 어댑터 및 시약 홀더

- 시약 홀더 1 QS(Cooling Adapter, Reagent Holder 1, Qsym, 카탈로그 번호 9018090)
- RG 스트립 튜브 72 QS(Cooling Adapter, RG Strip Tubes 72, Qsym, 카탈로그 번호 9018092)

#### QIAsymphony AS용 소모품

- Strip Tubes and Caps, 0.1 ml(카탈로그 번호 981103)
- Tubes, conical, 2 ml, Qsym AS(카탈로그 번호 997102) 또는 Micro tubes 2.0 ml Type I(Sarstedt, 카탈로그 번호 72.694.005)
- 또는: Tubes, conical, 5 ml, Qsym AS(카탈로그 번호 997104) 또는 Tubes with flat base from PP(Sarstedt, 카탈로그 번호 60.558.001)
- Filter-Tips, 1500 µl(카탈로그 번호 997024)
- Filter-Tips, 200 µl(카탈로그 번호 990332)
- Filter-Tips, 50 µl(카탈로그 번호 997120)
- Tip disposal bags(카탈로그 번호 9013395)

# 시료 취급 및 보관

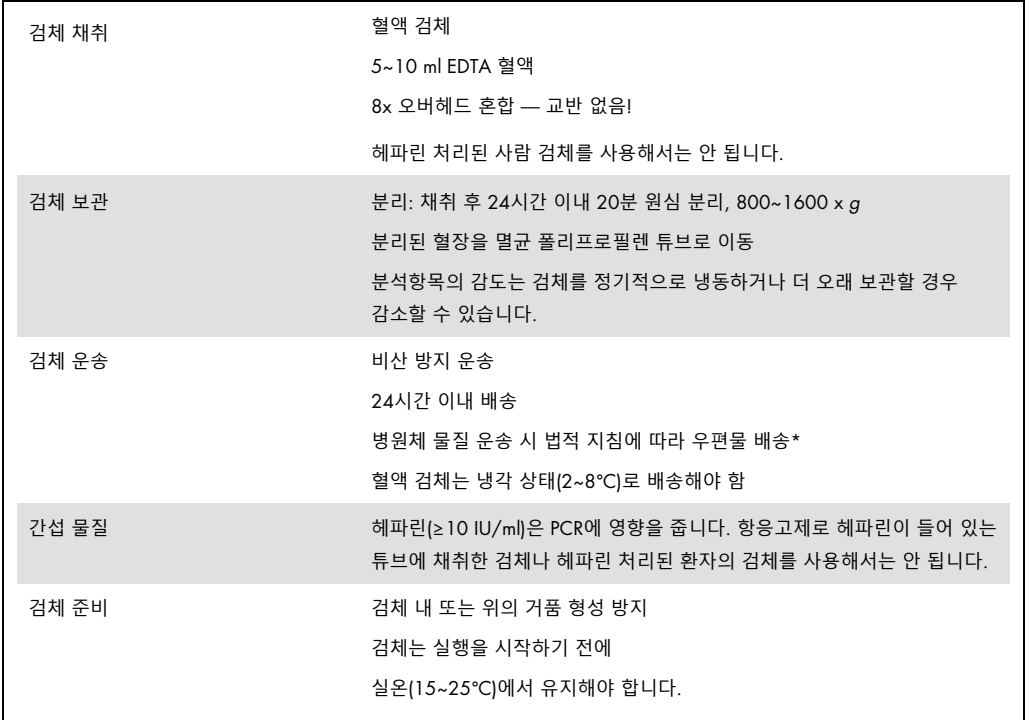

\* 국제 항공 운송 협회(International Air Transport Association, IATA). Dangerous Goods Regulations(위험물 규정).

# 절차

## 운반체 RNA 준비 및 검체에 내부 대조물질 추가

QIAsymphony DSP Virus/Pathogen Midi Kit를 *artus* EBV QS-RGQ Kit와 함께 사용할 때는 정제 절차에 내부 대조물질(EBV RG IC)을 도입하여 검체 준비 효율과 다운스트림 분석항목을 모니터링해야 합니다.

EBV와 CMV를 모두 동일한 PCR에서 분석하는 다중 분석항목 실행의 경우, *artus* CMV QS-RGQ Kit의 CMV RG IC를 정제 과정에 사용해야 합니다. 검체 준비와 PCR 대조물질의 분석 설정을 위해 동일한 로트 번호의 CMV RG IC를 사용하십시오. 로트 번호가 다른 CMV RG IC는 사용하지 마십시오.

내부 대조물질에는 운반체 RNA(CARRIER)–Buffer AVE(AVE) 혼합액을 추가해야 하고, 내부 대조물질-운반체 RNA(CARRIER)–Buffer AVE(AVE) 혼합액의 총 부피는 120 µl입니다.

표는 1 µl의 용출량당 0.1 µl 비율로 분리된 내부 대조물질을 나타냅니다. 매번 실행할 때마다 사용 전에 새로운 혼합물을 준비할 것을 권장합니다. 또는, QIAsymphony Management Console의 "IC Calculator"(IC 계산기) 도구를 사용할 수 있습니다.

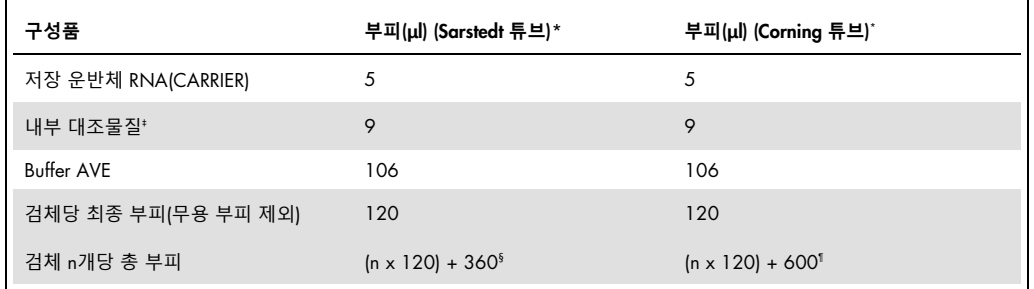

\* Micro tubes 2.0 ml Type H 및 Micro tubes 2.0 ml Type I, Sarstedt 카탈로그 번호 72.693 및 72.694.

† Tubes 14 ml, 17 x 100 mm polystyrene round-bottom(Corning® Inc., 카탈로그 번호 352051; Becton Dickinson은 이 튜브의 전 공급업체였고, Corning Inc.는 현재 새 공급업체임).

‡ 내부 대조물질의 양은 초기 용출량(90 µl)에 기초하여 계산합니다. 추가적인 공극 부피는 사용한 검체 튜브의 유형에 따라 다릅니다.

§ 3개의 추가 검체에 해당하는 내부 대조물질 혼합물(즉, 360 µl)이 필요합니다. 총 부피가 1.92 ml를 넘도록 채우지 마십시오(최대 13개의 검체에 해당. 이 부피는 Micro tubes 2.0 ml Type H and Micro tubes 2.0 ml Type I, Sarstedt 카탈로그 번호 72.693 및 72.694에 특정적입니다).

¶ 5개의 추가 검체에 해당하는 내부 대조물질 혼합물(즉, 600 µl)이 필요합니다. 총 부피가 13.92 ml를 넘도록 채우지 마십시오(최대 111개의 검체에 해당. 이 부피는 Tubes 14 ml, 17 x 100 mm polystyrene round-bottom, Corning Inc., 카탈로그 번호 352051(Becton Dickinson은 이 튜브의 전 공급업체였고, Corning Inc.는 현재 새 공급업체임)에 특정적입니다).

# QIAsymphony SP 설정

# "Waste"(폐기물) 서랍

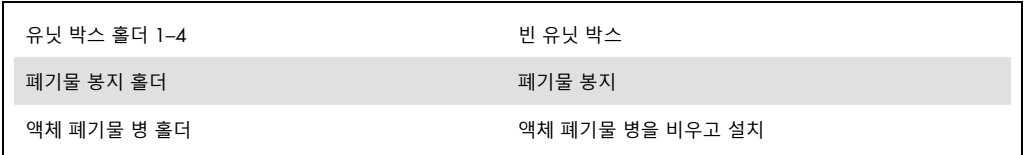

## "Eluate"(용출액) 서랍

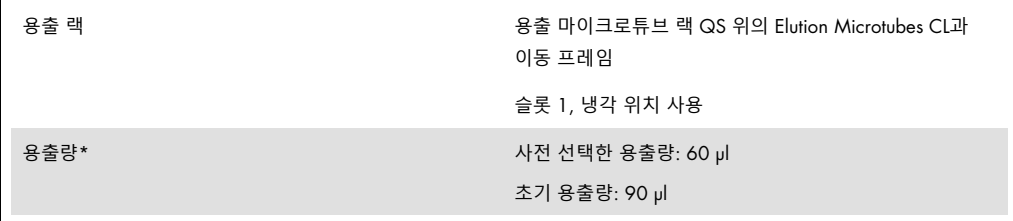

\* 용출량은 해당 프로토콜에 대해 사전에 선택합니다. 이것은 최종 용출 튜브 내 접근 가능한 최소 용출액 부피입니다. 용출액의 초기 부피는 실제 용출액 부피가 사전 선택한 부피와 동일함을 확인하기 위해 필요합니다.

# "Reagents and Consumables"(시약 및 소모품) 서랍

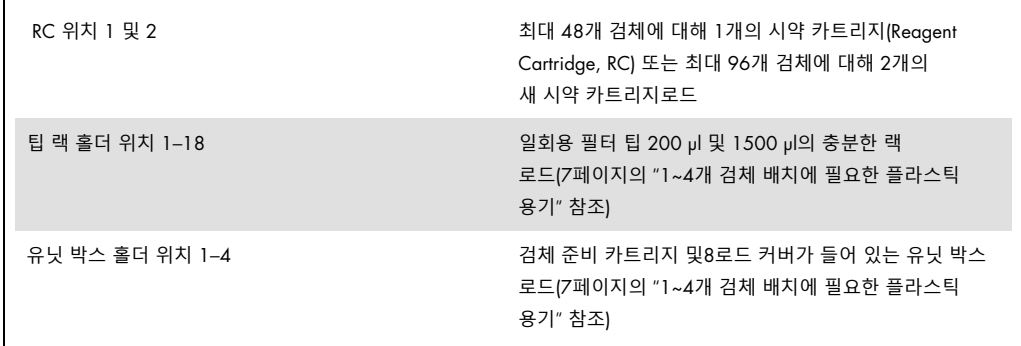

# "Sample"(검체) 서랍

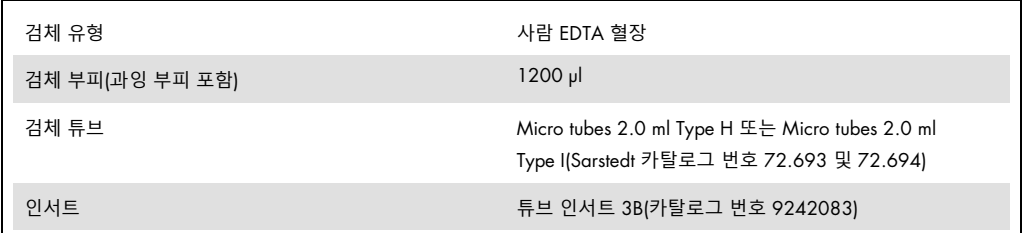

## <span id="page-6-0"></span>1~4개 검체 배치에 필요한 플라스틱 용기

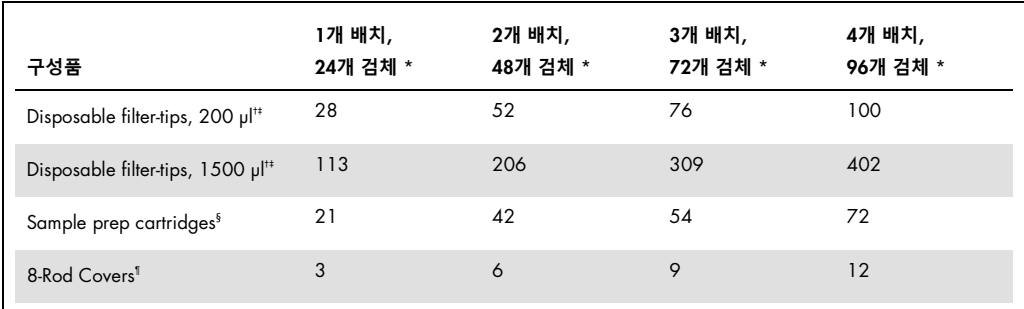

\* 배치당 둘 이상의 내부 대조물질튜브를 사용하고 둘 이상의 재고 스캔을 수행하려면 일회용 필터 팁이 추가로 필요합니다.

† 32개 필터 팁/팁 랙이 있습니다.

‡ 필요한 필터 팁의 수는 시약 카트리지당 한 번의 재고 스캔을 위한 필터 팁을 포함합니다.

§ 28개 검체 준비 카트리지/유닛 박스가 있습니다.

¶ 12개 8로드 커버/유닛 박스가 있습니다.

# QIAsymphony AS 설정

## 소모품

설정 중에, QIAsymphony AS 모듈의 각 소모품의 적절한 위치가 기기의 터치스크린에 표시됩니다.

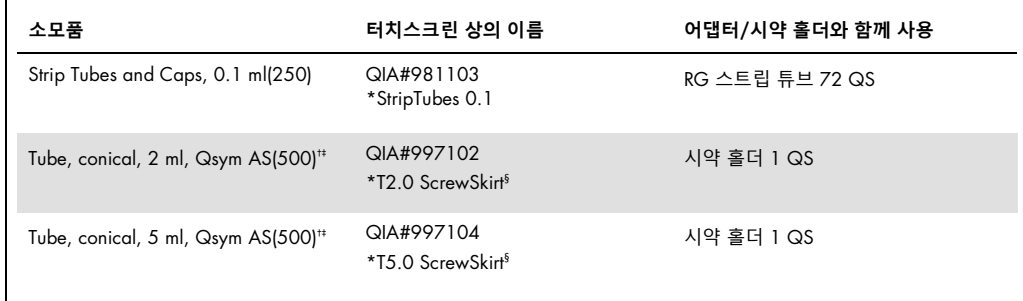

\* 바코드가 있는 냉각 어댑터를 사용하여 냉각할 수 있는 실험실 기구를 나타냅니다.

† 마스터 혼합물 구성품, 시스템 준비 마스터 혼합물, 분석항목 표준품 및 분석항목 대조물질의 경우.

‡ 또는[, 3](#page-2-0)페이지의 "[필요하지만](#page-2-0) 제공되지 않는 재료"에 기술된 Sarstedt 튜브를 사용할 수 있습니다.

§ 터치스크린의 접미어 "(m)"은 각 튜브에 대한 액체 수치 계산이 오목형 메니스커스를 형성하는 시약에 최적화되어 있음을 나타냅니다.

#### 어댑터 및 시약 홀더

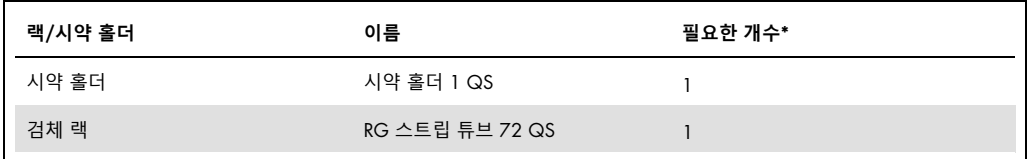

\* 72개 반응액의 분석 실행에 대해 계산함.

# 필터 팁

팁 슬롯 1, 2 및 3으로 시작하는 팁 랙을 "Eluate and Reagents"(용출액 및 시약) 서랍에 로드한 다음, 팁 랙을 "Assays"(분석) 서랍의 팁 슬롯 7, 8 및 9에 로드하십시오.

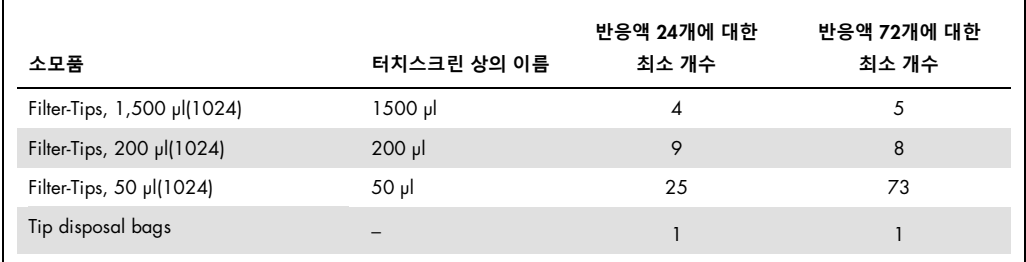

Rotor-Gene Q의 PCR[\\*](#page-9-0)

프로토콜에 대한 자세한 내용은 [qiagen.com/products/artus-ebv-pcr-kit-ce](http://qiagen.com/products/artus-ebv-pcr-kit-ce)에서 소프트웨어별 프로토콜 시트 artus *QS-RGQ Kit* 실행 설정을 참조하십시오.

*artus* EBV QS-RGQ Kit에 대한 특정 설정

Rotor-Gene® 소프트웨어 2.1 이상인 경우, 특정 설정이 아래에 나와 있습니다.

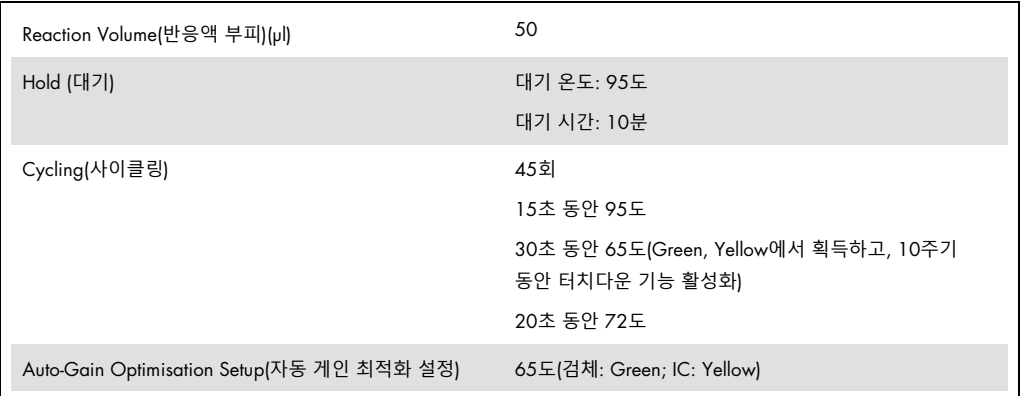

#### 다중 분석항목 실행

형광 채널의 검출 범위는 PCR 튜브의 형광 강도에 따라 결정해야 합니다. **Auto-Gain Optimisation Setup**(자동 게인 최적화 설정) 대화상자를 열려면 **New Run Wizard**(새 마법사 실행) 대화상자에서 **Gain Optimisation**(게인 최적화)을 클릭하십시오(프로토콜 시트 *artus QS-RGQ Kit* 실행 설정의 6단계와 [그림](#page-13-0) 7 참조).

단일 분석항목 실행 시, 캘리브레이션 온도를 **65**로 설정하여 증폭 프로그램의 어닐링 온도와 일치시키십시오. CMV와 EBV를 동일한 PCR에서 분석하는 다중 분석항목 실행 시, 형광 채널 강도를 수동으로 조정하십시오.

<span id="page-9-0"></span><sup>\*</sup> 해당하는 경우, 제조일이 2010년 1월 이후인 Rotor-Gene Q 5plex HRM 기기. 기기 뒷면의 일련번호로 제조일을 알 수 있습니다. 일련번호는 "mmyynnn" 형식이며 여기에서 "mm"은 제조월, "yy"는 제조년도 마지막 두 자리, "nnn"은 고유한 기기 식별자를 나타냅니다.

1. 형광 채널을 변경하려면 Edit(편집)를 클릭하십시오([그림](#page-10-0) 1).

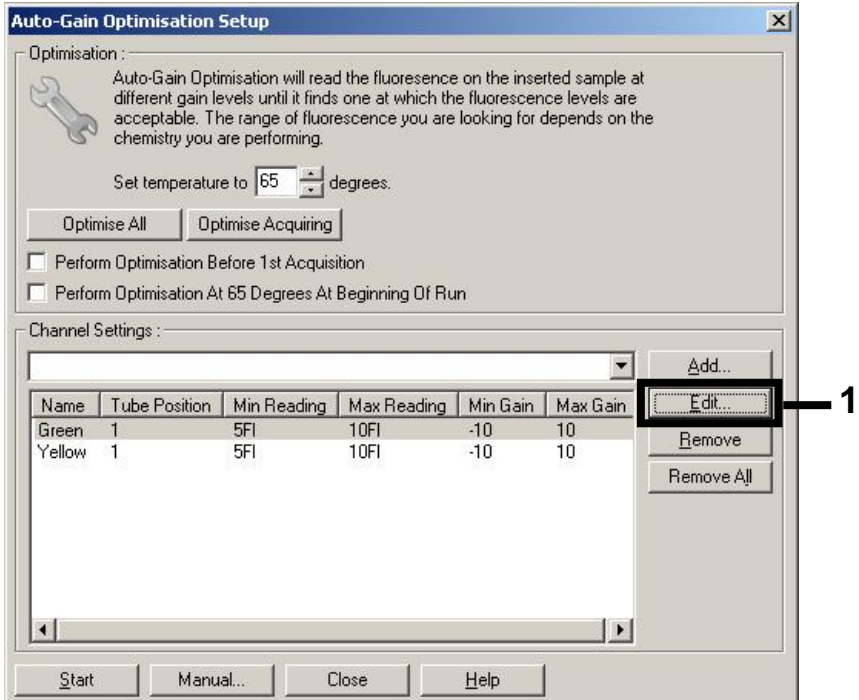

<span id="page-10-0"></span>**그림** 1. **형광 채널 강도를 수동으로 조정하기**. 다른 분석항목(CMV와 EBV)에 대한 다른 튜브 위치의 모든 형광 채널에 대해 강도를 조절하십시오.

2. 첫 번째 *artus* 분석항목(예: EBV)의 튜브에 대해 튜브 위치를 설정하십시오. 모든 형광 채널의 튜브 위치를 설정하고, OK(확인)를 클릭하십시오([그림](#page-10-1) 2).

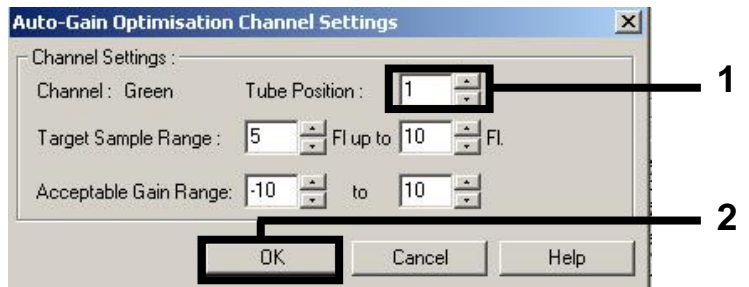

<span id="page-10-1"></span>**그림** 2. **튜브 위치 설정하기**.

3. 첫 번째 *artus* 분석항목에 대한 게인 최적화를 시작하려면 Start(시작)를 클릭하십시오([그림](#page-11-0) 3).

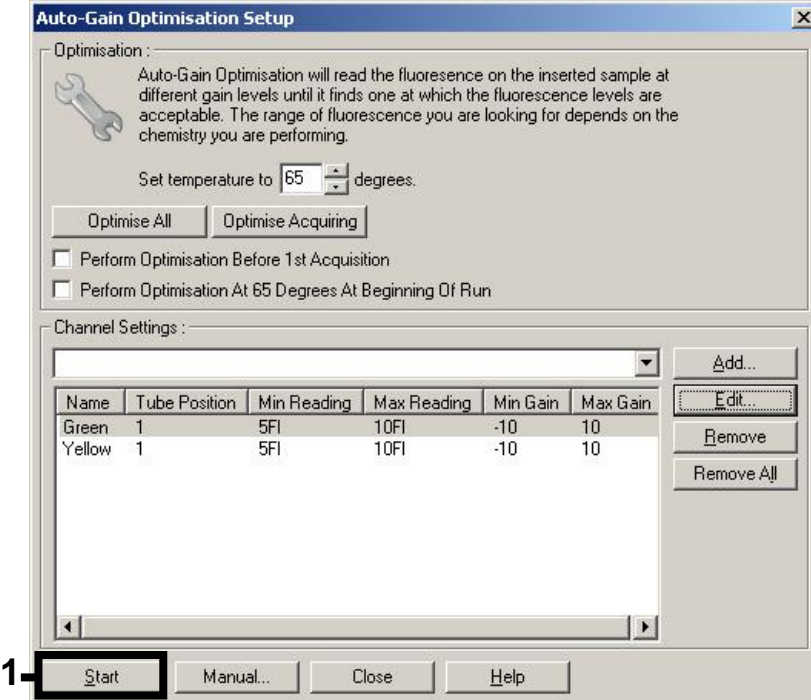

<span id="page-11-0"></span>**그림** 3. **게인 최적화 시작하기**.

4. Running Auto-Gain Optimisation(자동 게인 최적화 실행) 창에 Completed(완료됨)가 표시될 때까지 기다리십시오([그림](#page-11-1) 4). 두 채널에 대해 선택한 게인 값을 적어 둔 다음 Close(닫기)를 클릭하십시오([그림](#page-11-1) 4).

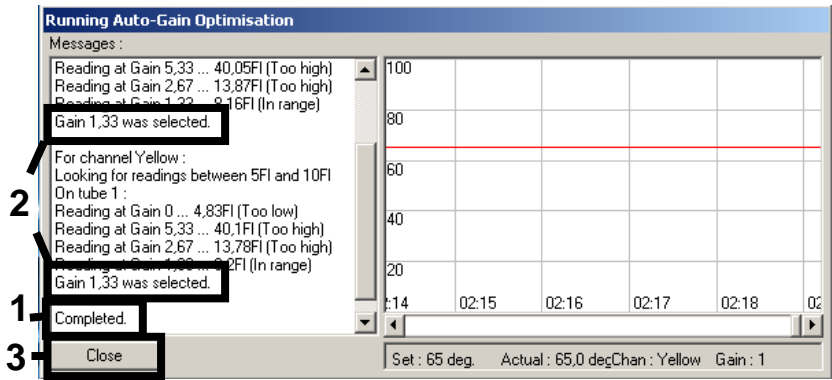

<span id="page-11-1"></span>**그림** 4. **게인 최적화 완료**. 게인 값을 기록하십시오(이 경우, 두 형광 채널의 게인 값은 1.33임).

5. 두 번째 *artus* 분석항목(예: CMV)의 튜브 위치에 대해 1-4단계를 반복하십시오.

6. 게인 값을 수동으로 변경하려면 Edit Gain(게인 편집)을 클릭하십시오([그림](#page-12-0) 5).

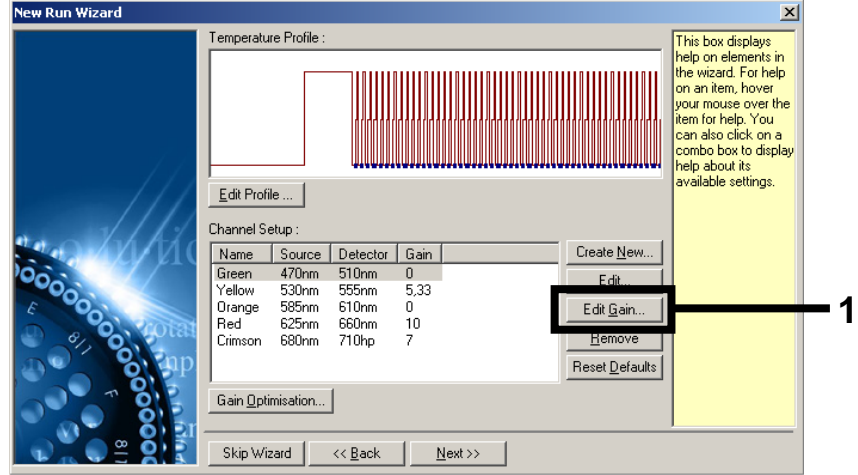

<span id="page-12-0"></span>**그림** 5. **게인 값 수동으로 편집하기**.

7. 4단계에서 제시된 Cycling Green에 대해 최소 게인 값을 선택하여 이 값을 Gain for Green(Green에 대한 게인) 창에 수동으로 입력하십시오([그림](#page-12-1) 6). 4단계에서 제시된 Cycling Yellow에 대해 최소 게인 값을 선택하여 이 값을 Gain for Yellow(Yellow에 대한 게인) 창에 수동으로 입력하십시오([그림](#page-12-1) 6).

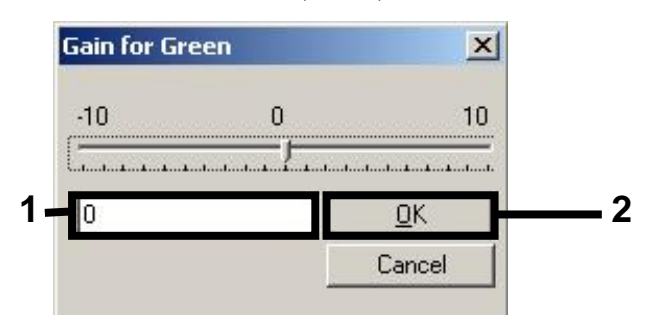

<span id="page-12-1"></span>**그림** 6. **최소 게인 값 수동으로 입력하기**.

**참고**: 채널 캘리브레이션으로 결정한(또는 수동으로 배정한) 게인 값은 자동으로 저장되며, 프로그래밍 절차의 마지막 메뉴 창에 나열됩니다([그림](#page-13-0) 7).

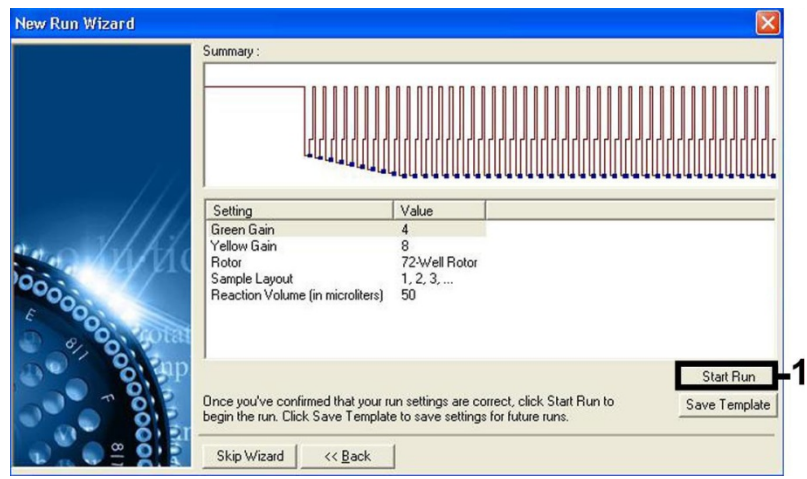

<span id="page-13-0"></span>**그림** 7. **실행 시작하기**.

8. Start Run(실행 시작)을 클릭하십시오.

# 결과 해석

이 절에서는 Rotor-Gene Q에서의 결과 해석에 대해 설명합니다. 검체에서 결과까지의 전체적인 작업흐름의 분석에 대해서는 QIAsymphony SP/AS 결과 파일에서 검체 상태 정보 또한 검토하십시오. 유효한 상태의 검체만 사용해야 합니다.

*artus* EBV QS-RGQ Kit는 수동 분석을 사용하는 Rotor-Gene Q에서 Rotor-Gene Q 소프트웨어 2.1 이상을 사용하여 실행할 수 있습니다. 다음 절에서는 Rotor-Gene Q 소프트웨어 2.1 이상을 사용한 결과 해석에 대해 설명합니다.

## 신호 검출 및 결론 - 혈장

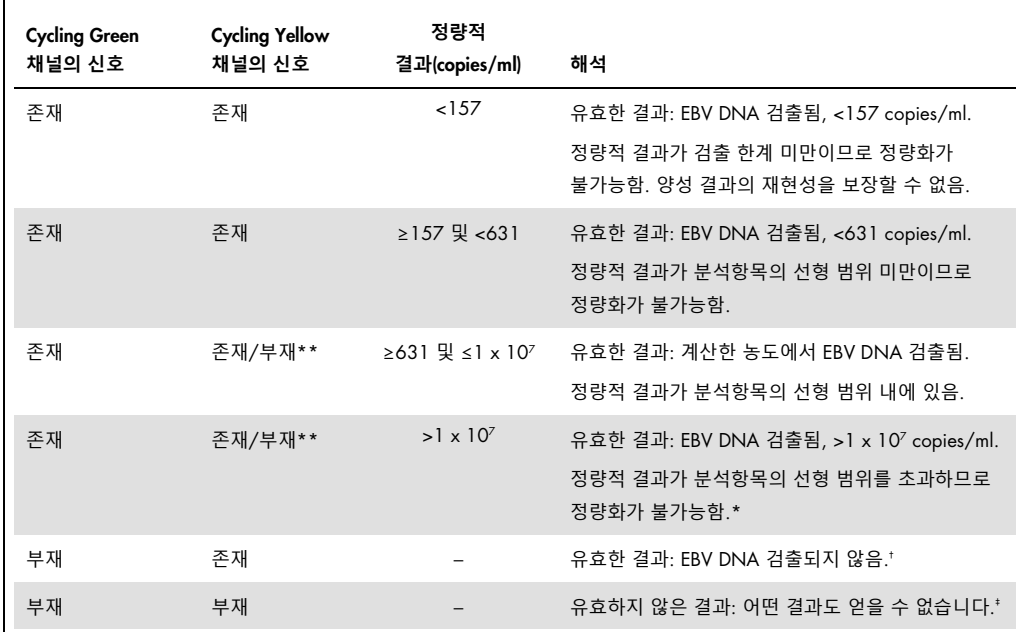

\* 정량화를 원하는 경우, EBV-무함유 혈장으로 검체를 희석한 다음 재처리하십시오. 재처리한 검체의 정량적 결과에 희석 배수를 곱하십시오.

 $^+$  음성 검체의 내부 대조물질에 대한 C $_{\rm T}$  값이 실행 내 주형 없는 대조물질의 내부 대조물질에 대한 C $_{\rm T}$  값보다 3주기 이상 높은 경우(Cτ IC Sample - Cτ IC NTC > 3), 검체를 유효하지 않은 것으로 취급해야 합니다. 어떤 결과도 얻을 수 없습니다.

‡ 오류 원인과 해결책에 관한 정보는artus *EBV QS-RGQ Kit* 안내서의 "문제 해결 가이드"에서 찾아볼 수 있습니다

\*\* 이 경우, EBV DNA(Cycling Green 채널의 양성 신호)의 높은 초기 농도는 Cycling Yellow 채널(경쟁)에서 내부 대조물질의 형광 신호 감소 또는 부재로 이어질 수 있기 때문에 Cycling Yellow 채널에서의 신호 검출은 중요하지 않습니다.

## PCR 분석에 대한 임계값 설정

Rotor-Gene Q 기기와 *artus* QS-RGQ Kit 의 주어진 조합에 대한 최적의 임계값 설정은 전체적인 진단 작업흐름에 따른 상대적 값이기 때문에 개별 조합을 검사하여 경험적으로 설정해야 합니다. 임계값은 첫 번째 PCR 실행 분석에 대해 예비 값 0.04로 설정할 수 있지만, 이 값은 다음 작업흐름 실행 시 비교 분석에서 미세 조정해야 합니다. 임계값은 음성 대조물질 및 음성 검체의 배경 신호 바로 위로 수동으로 설정해야 합니다. 이 실험에서 계산한 평균 임계값은 대부분의 향후 실행 시 적용될 가능성이 가장 크기는 하지만, 사용자는 생성된 임계값을 정기적으로 검토해야 합니다. 임계값은 대체로 0.03~0.05 범위에 있게 되며, 소수점 세 자리 이하에서 반올림해야 합니다.

#### 정량화

*artus* EBV QS-RGQ Kit의 정량 표준품(EBV QS 1–4)은 이전에 정제한 검체로 취급하며, 동일한 부피(20 µl)를 사용합니다. Rotor-Gene Q 기기에 대한 표준 곡선을 생성하려면, 4개의 정량 표준품을 모두 사용하여 Rotor-Gene Q 기기의 Edit Samples 검체 편집 대화상자에서 지정된 농도의 표준품으로 정의해야 합니다(기기 사용 설명서 참조).

**참고**: 정량 표준품은 용출액 내 copies/µl로 정의합니다. 다음 등식은 표준 곡선을 사용하여 결정한 값을 검체 물질의 copies/ml로 변환하는 데 적용해야 합니다.

검체 물질 내 결과(copies/ml) <sup>=</sup> 용출액 내 결과(copies/µl) x 초기 용출량(90 µl)[\\*](#page-16-0) 검체 부피(ml)

원칙적으로, 초기 검체 부피를 위의 등식에 입력해야 합니다. 이것은 검체 부피가 핵산 추출 이전에 변경된 경우(예: 원심 분리로 부피가 줄거나 분리에 필요한 부피에 추가하여 부피를 늘리는 경우) 고려해야 합니다.

CMV와 EBV를 동일한 PCR에서 분석한 다중 분석항목 실행 시, 해당 정량 표준품을 사용하여 검체를 CMV와 EBV에 대해 따로 분석해야 합니다.

변환 계수

1 copy/ml는 Rotor Gene Q의 사람 EDTA 혈장에서 나온 EBV DNA 검출량의 0.142 IU/ml에 해당합니다. 이 변환 계수는 애플리케이션 시트에 명시된 대로 검증된 작업흐름을 준수할 때 적용됩니다. 변환 계수는 분석항목의 동적 범위 전체에 걸친 평균 계수에 근거한 근사값입니다.

<span id="page-16-0"></span>\* 계산은 초기 용출량(90 µl)에 근거합니다.

#### 양성 및 음성 PCR 반응의 예

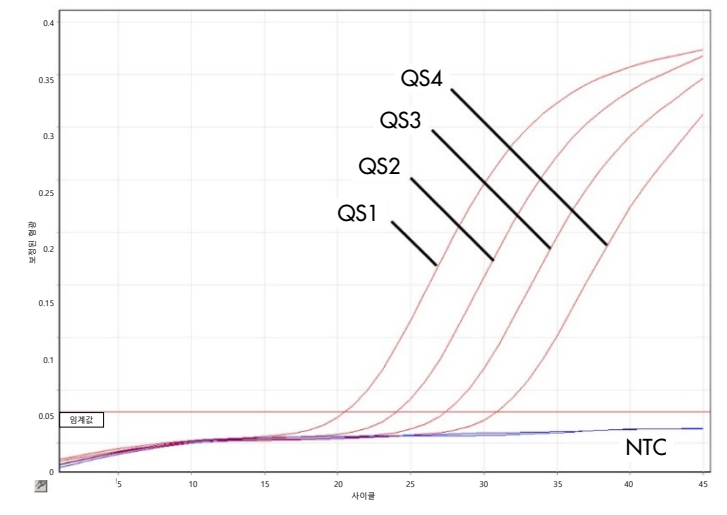

**형광 채널** Cycling Green**에서 정량 표준품**(EBV QS 1**–**4)**의 검출**. NTC: No Template Control(주형 없는 대조물질)(음성 대조군).

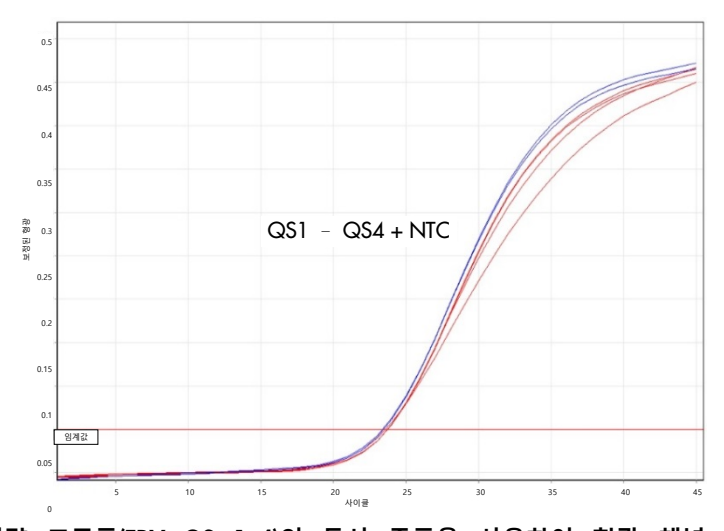

**정량 표준품**(EBV QS 1**–**4)**의 동시 증폭을 사용하여 형광 채널** Cycling Yellow**에서 내부 대조물질**(Internal Control, IC)**의 검출**. NTC: No Template Control(주형 없는 대조물질)(음성 대조군).

# 문서 개정 이력

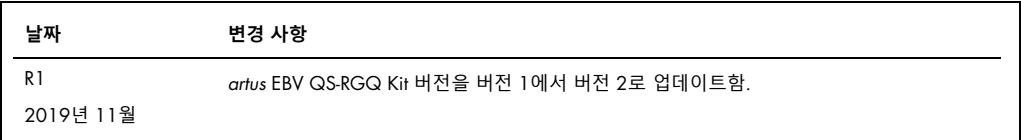

최신 라이선스 정보 및 제품별 면책 사항은 각 QIAGEN 키트 안내서 또는 사용 설명서를 참조하십시오. QIAGEN 키트 안내서와 사용 설명서는 [www.qiagen.com](http://www.qiagen.com/)에서 확인하거나 QIAGEN 기술 서비스 또는 현지 유통업체에 요청할 수 있습니다.

상표: QIAGEN®, Sample to Insight®, QIAsymphony®, *artus*®, Rotor-Gene® (QIAGEN 그룹); BD™ (Becton, Dickinson and Company); Corning® (Corning Inc.); Sarstedt® (Sarstedt AG and Co.). 이 문서에 사용된 등록된 이름, 상표 등은 별도로 표시되지 않은 경우에도 법적 보호를 받는 것으로 간주됩니다. 11/2019 HB-2733-S02-001 © 2019 QIAGEN, 모든 권리 보유.

주문 [www.qiagen.com/shop](http://www.qiagen.com/shop) | 기술 지원 [support.qiagen.com](http://support.qiagen.com/) | 웹사이트 [www.qiagen.com](http://www.qiagen.com/)